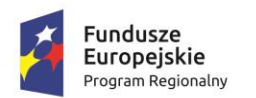

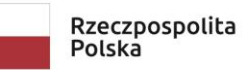

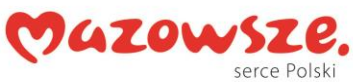

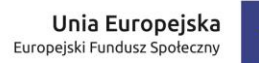

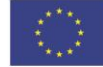

## **Dodatkowe zajęcia rozwijające uzdolnienia w zakresie kompetencji cyfrowych -**

## **programowanie – grupa VII**

## **Scenariusz zajęć**

- **Temat:** Instalacja i zapoznanie z programem Prophio.
- **Data:** 12-12-2018 r.

**Miejsce:** Pracownia informatyczna nr 9 - Szkoła Podstawowa w Mszczonowie

**Czas trwania:** 1 x 45 minut

**Cel ogólny:** podstawy pracy ze środowiskiem Prophio

**Cele szczegółowe:** w wyniku przeprowadzonej lekcji, uczeń:

- potrafi zorganizować stanowisko pracy w sposób zgodny z przepisami bezpieczeństwa i higieny pracy,
- zna i stosuje regulamin pracowni mechatronicznej i przepisy BHP obowiązujące podczas zajęć z mechatroniki,
- zna wybrane środowisko programistyczne (np. program Prophio), potrafi opisać funkcjonalność tego środowiska programistycznego,
- opisuje wygląd interfejsu środowiska programistycznego,
- modyfikuje wygląd obiektów (np. postaci zwierząt, ludzi, pojazdów) przy pomocy wbudowanego edytora grafiki rastrowej,

**Formy/metody pracy:** metoda praktyczna – pokaz z objaśnieniem, metoda podająca – wykład informacyjny, metoda praktyczna – ćwiczenia,

**Środki dydaktyczne i materiały pomocnicze:** plansza ukazująca stanowisko pracy z komputerem uwzględniające wymagania ergonomii, zestaw komputerowy z oprogramowaniem (system operacyjny), program Prophio, podręcznik "Mechatronika.

## **Tok lekcji:**

- 1. Wprowadzenie do tematu lekcji: Czym zajmuje się mechatronika? Rozmowa z uczniami na temat zastosowania komputerów we wspomaganiu projektowania przemysłowego i wykorzystaniu komputerów w urządzeniach.
- 2. Rozmowa z uczniami na temat aktywności jakie wystąpią podczas zajęć mechatroniki.

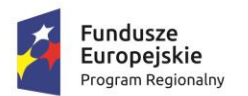

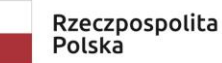

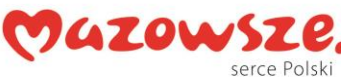

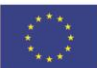

- 3. Przestawienie w formie wykładu informacyjnego i pokazu z objaśnieniem bezpieczeństwa i higieny pracy podczas lekcji mechatroniki.
- 4. Zwrócenie szczególnej uwagi na udzielanie pierwszej pomocy przedlekarskiej w sytuacji porażenia prądem elektrycznym oraz zachowanie uczniów podczas takiego zdarzenia.
- 5. Wprowadzenie do środowiska programistycznego Prophio.
- 6. Instalacja Prophio na komputerach uczniowskich.
- 7. Pierwsze uruchomienie Prophio.
- 8. Omówienie wyglądu interfejsu Prophio (paleta bloczków, pasek menu, narzędzia edycji obiektu, wybór wielkości sceny, przyciski sterowania programem, scena, pasek współrzędnych obiektu, narzędzia tworzenia obiektu.
- 9. Samodzielne ćwiczenia (eksploracje) uczniów z interfejsem Prophio.
- 10. Zapoznanie z listą obiektów. Ćwiczenia w tworzeniu nowych obiektów w Prophio. Wykorzystanie obiektów z przygotowanego foldera).
- 11. Tworzenie własnych obiektów w edytorze.
- 12.Usuwanie stworzonych obiektów. Ćwiczenia praktyczne
- 13. Konkurs na najbardziej sympatyczny obiekt stworzony przez uczniów samodzielnie.
- 14.Omówienie właściwości obiektów (stworzonych przez uczniów lub umieszczonych w Prophio).
- 15. Samodzielne ćwiczenia dotyczące zmian nazwy i wyglądu obiektów.
- 16. Ćwiczenia uczniów działania narzędzi Edytora rysunków tworzenie i edycja nowych kostiumów dla stworzonych wcześniej obiektów.
- 17. Sprawdzenie wiadomości i umiejętności zdobytych na zajęciach.